## 1. Click on the take the Quiz Button.

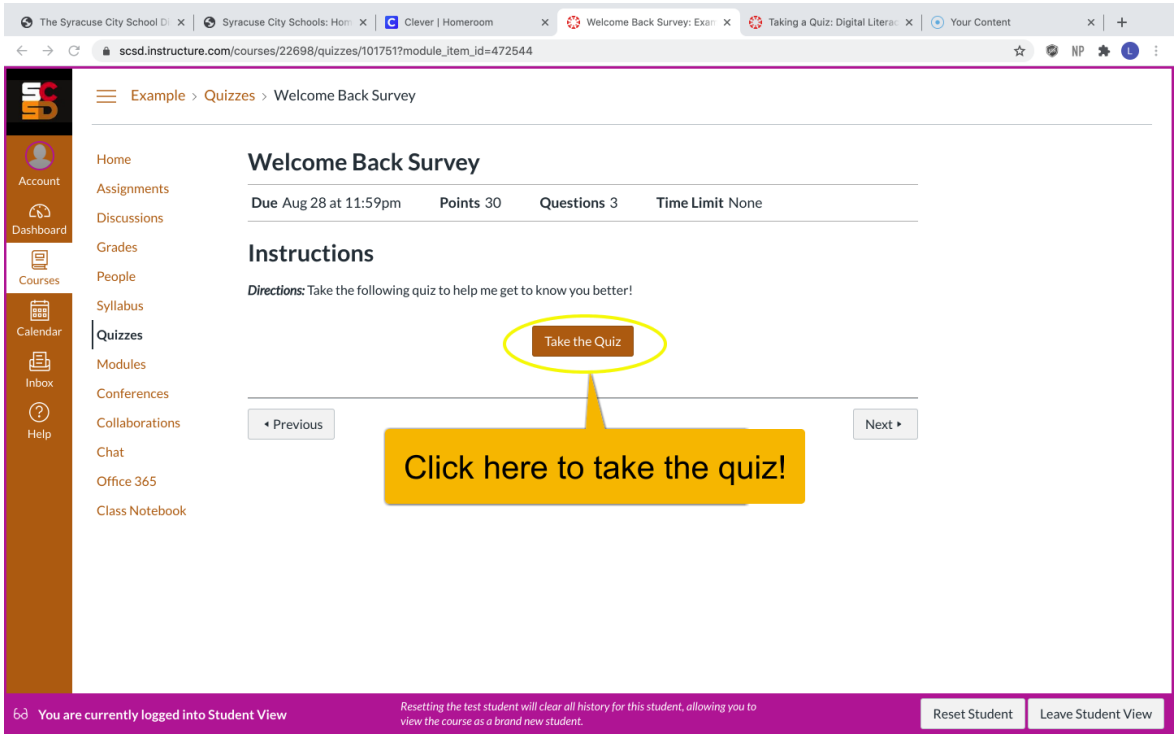

## 2. Make sure you answer all the questions!

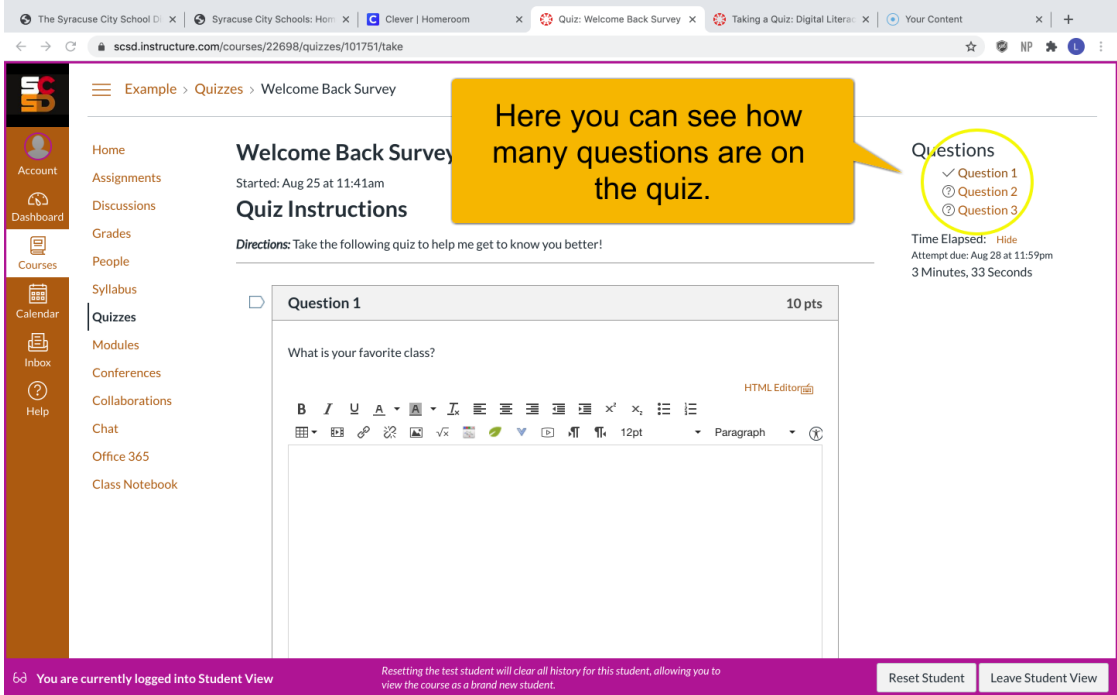

3. Click submit when you are done with the quiz. You will not be able to make any changes after you click submit.

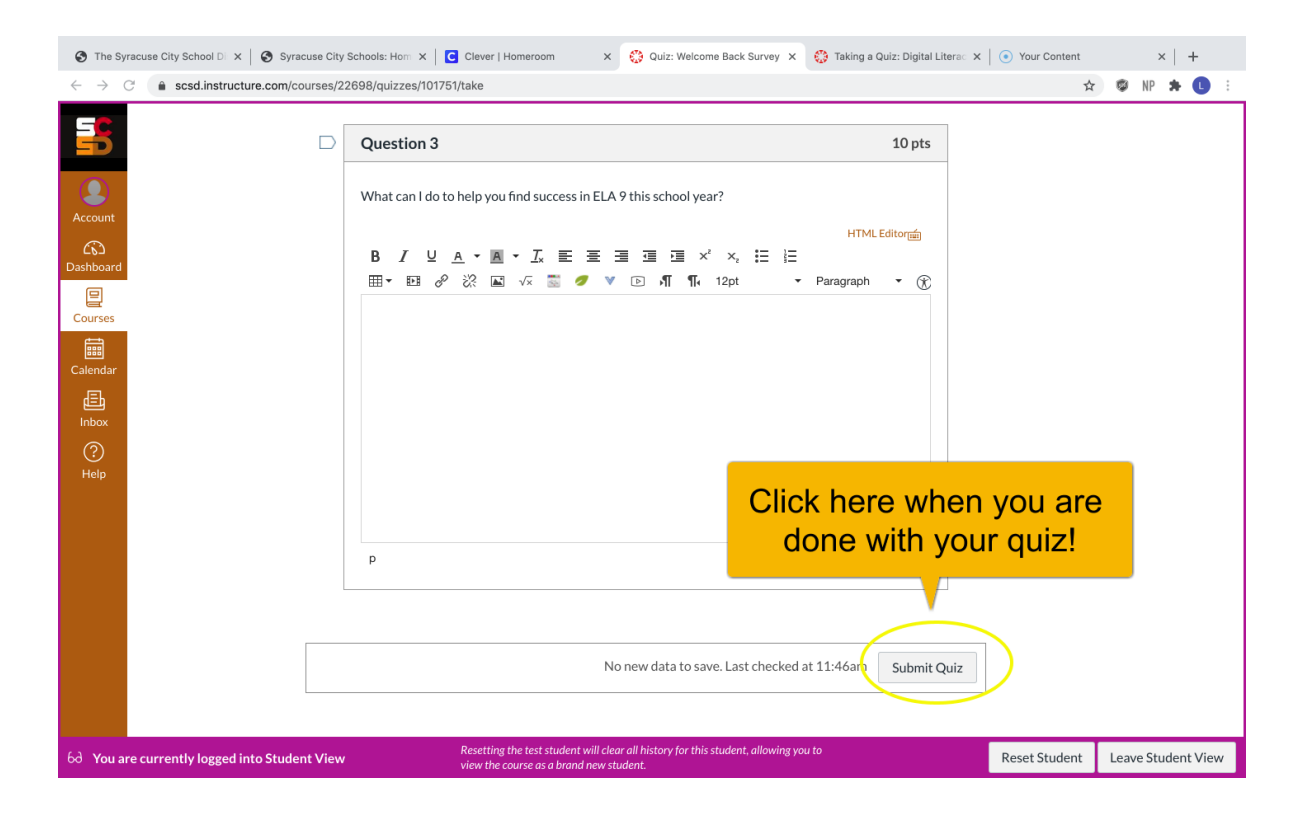